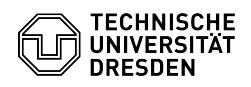

## [de] Adobe Acrobat - Einrichtung Konfigurationseinstellungen per Gruppenrichtlinie (GPO) - Windows

23.07.2024 04:04:16

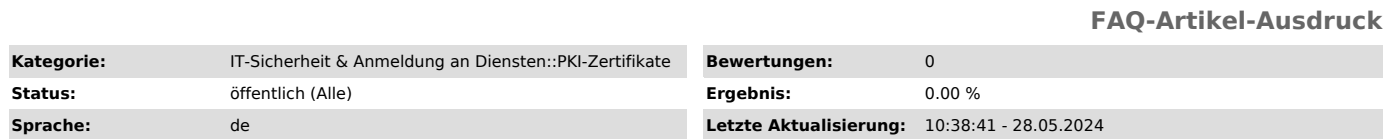

*Schlüsselwörter*

Gruppenrichtlinie PDF Adobe Sectigo Zertifikat

*Lösung (öffentlich)*

Für die automatisierte Einrichtung von Adobe Acrobat kann die Einstellungsdatei auch per Gruppenrichtlinie verteilt werden. Den manuellen Weg finden Sie im [1]verlinkten FAQ-Artikel.

Folgende Werte müssen per GPO gesetzt werden um die entsprechende URL in Adobe zu hinterlegen und um von dieser die Sicherheitseinstellungen zu beziehen.

Pfad: HKCU\SOFTWARE\Adobe\Adobe Acrobat\2020\Security\cDigSig\cCustomDownload

Je nach installierter Version von Adobe ist der Pfad entsprechend anzupassen. Für Adobe Acrobat Reader DC lautet dieser: HKCU\SOFTWARE\Adobe\Adobe Acrobat\DC\Security\cDigSig\cCustomDownload

Einstellungen: (DWORD) bLoadSettingsFromURL = 1 (DWORD) bAskBeforeInstalling = 1 (REG\_SZ) tLoadSettingsURL = https://tu-dresden.de/cids/scd/ressourcen/dateien/cert/adobe-acrobatsecuritysettings

Hinweis: Bei bestehenden Installationen oder falls die Einstellungen nicht korrekt gesetzt wurden, muss eine Aktualisierung händisch angestoßen werden: Adobe Settings Update

[1]

https://faq.tickets.tu-dresden.de/otrs/public.pl?Action=PublicFAQZoom;ItemID=945;ZoomBackLink=QWN0aW9uPVB1YmxpY0ZBUVNIYXJjaDtTdWJhY3Rpb249U2VhcmNoO<br>0Z1bGx0ZXh0PWFkb2JIO1Nv%0AcnRCeT1UaXRsZTtPcmRlcj1VcDtTdGFydEhpdD0x%0A;